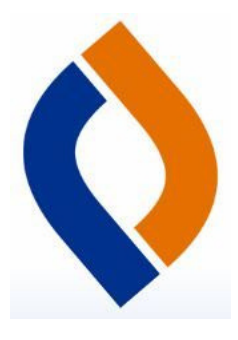

## How to Read eBooks from home with Destiny Discover

Spaulding School Library

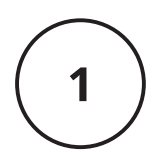

Find the Destiny Discover app on your iPad, Scan this QR code, OR go to <https://search.follettsoftware.com/metasearch/ui/7210>

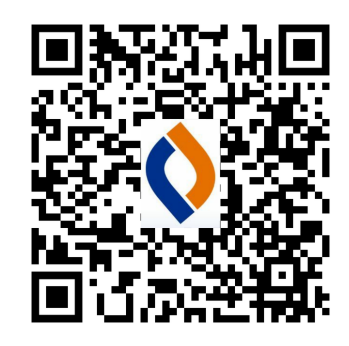

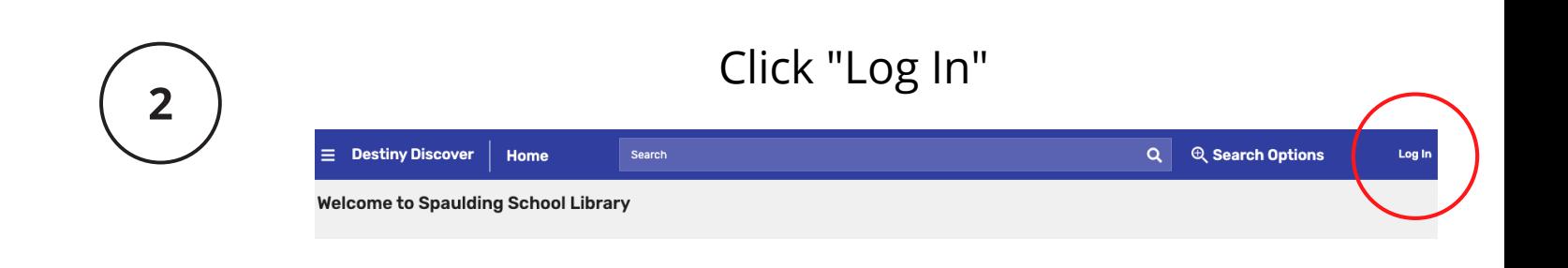

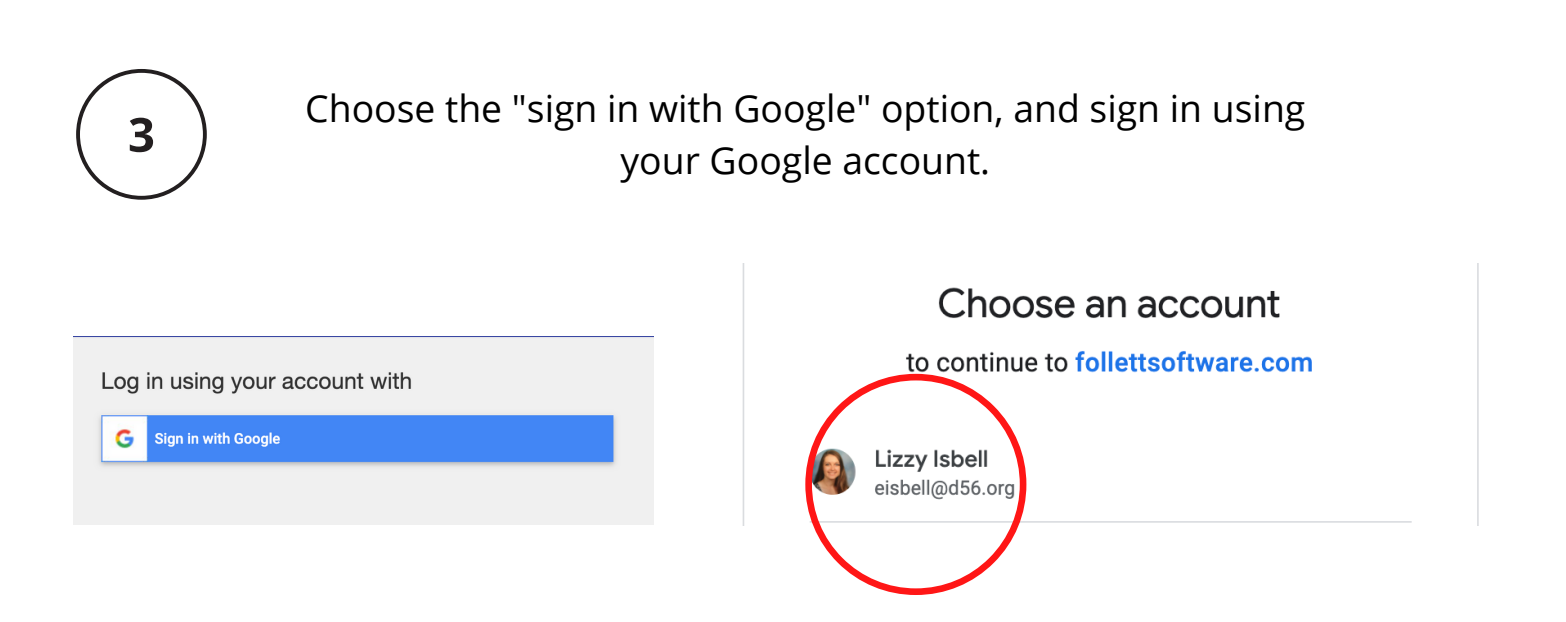

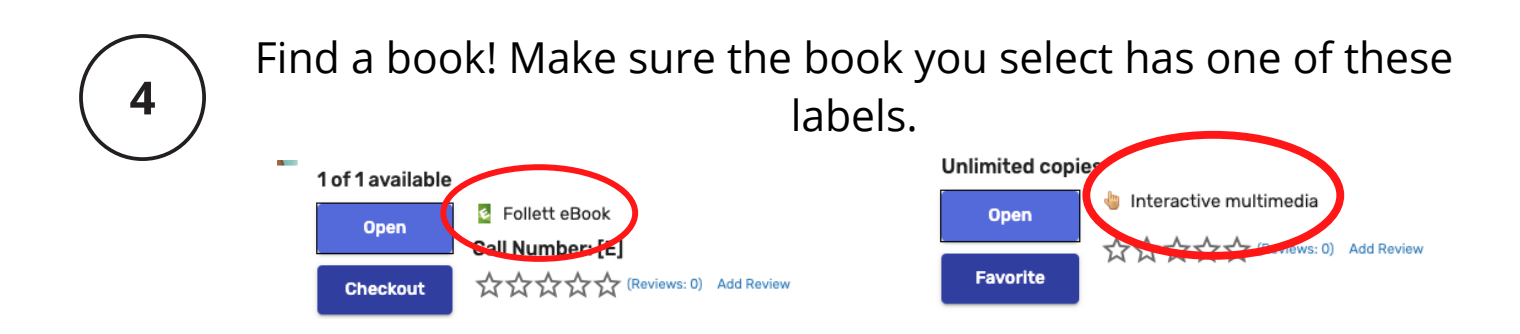

\*If it just says "Book," it is not an eBook, and cannot be read on an iPad.\*

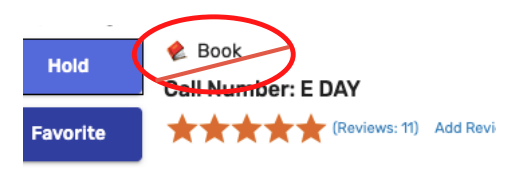

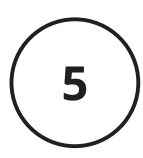

Some eBooks can only be read by one person at a time, and will say they are "IN" or "OUT"

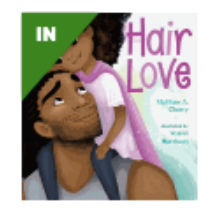

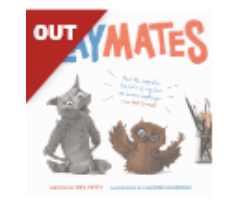

Some eBooks can be read by everyone at once! These have a blue corner with an infinity symbol.

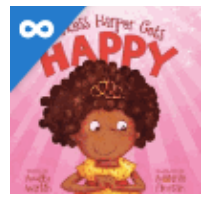

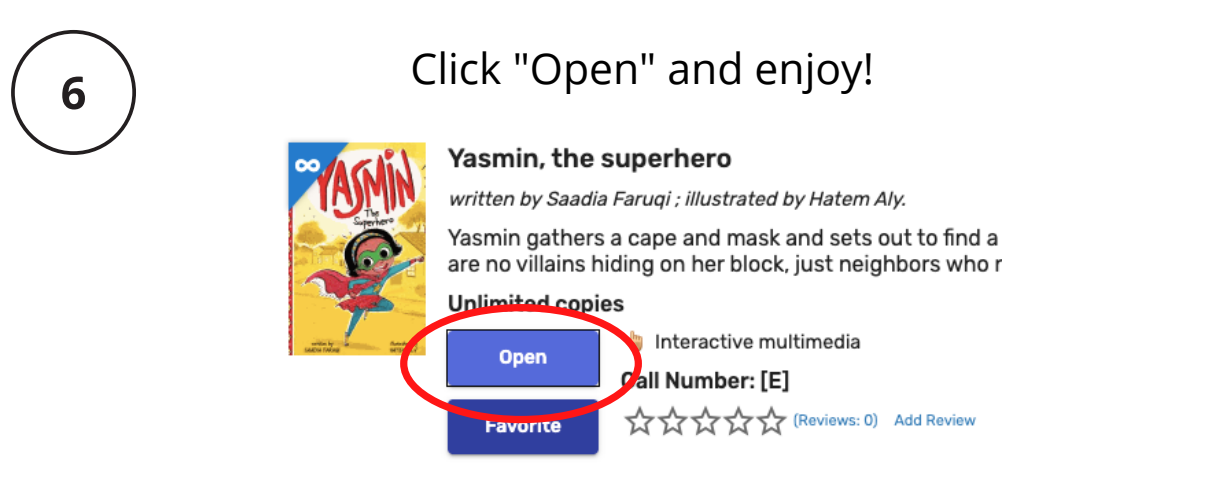